# **Current Tools for Asset Collection and Inspection**

**IMAGIN Annual Conference** 

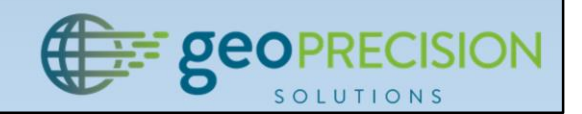

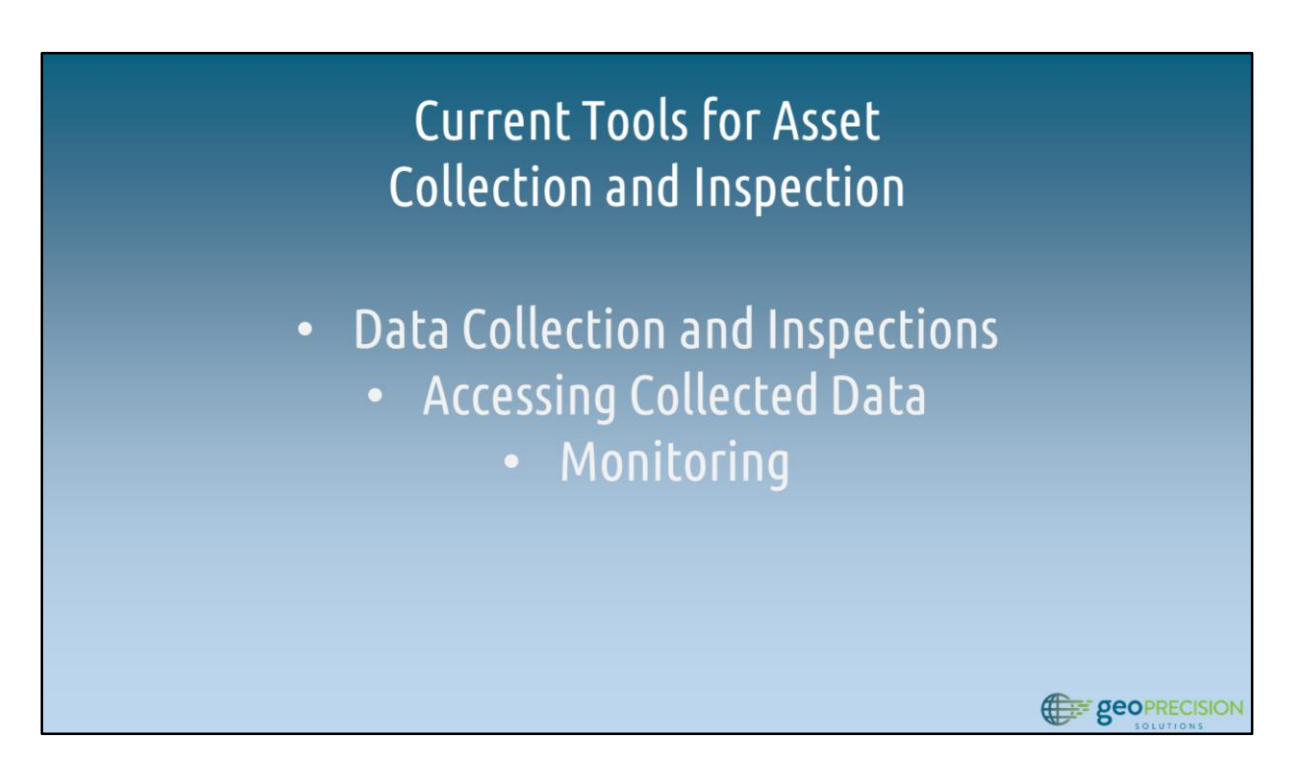

- Field data collection asset locations, attributes, photographs, inspections
- Access to collected data field users, office users
- Monitoring What is happening? Where is it happening? How do I know if a critical event has occurred?

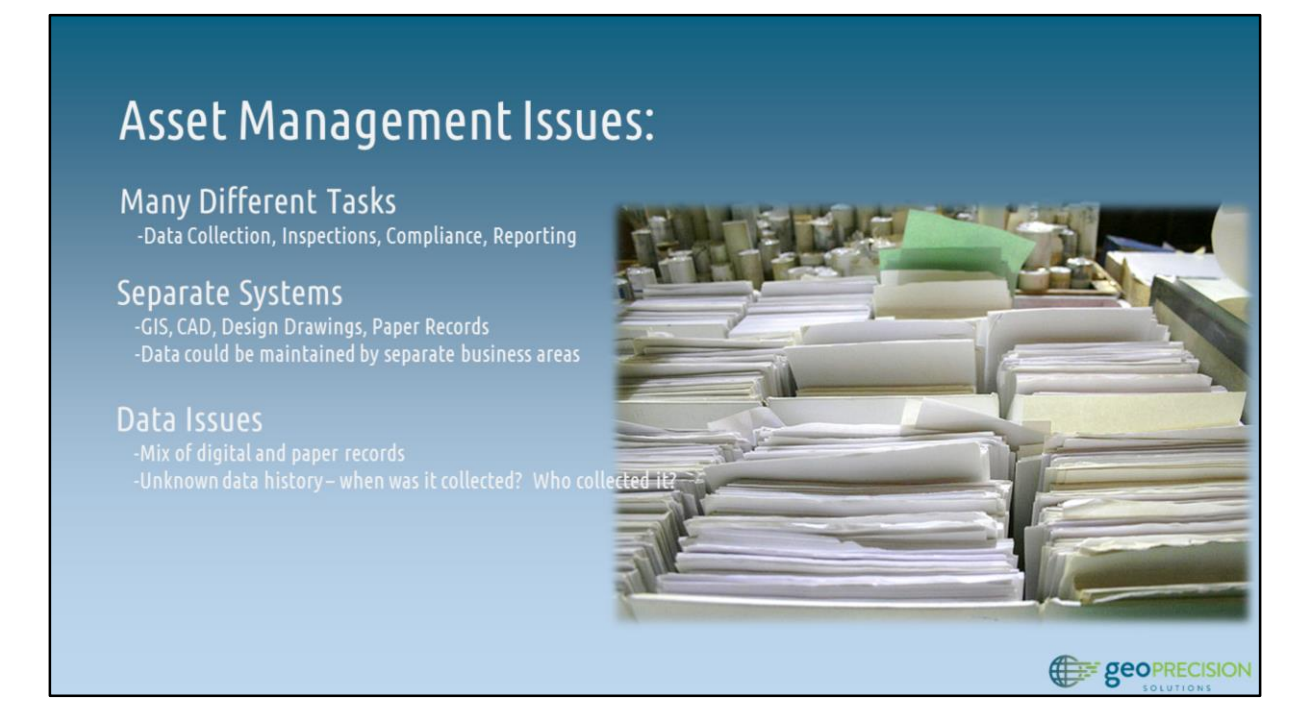

- Data collection many different tasks
	- Initial data capture > updating attributes > photos & related information > recurring inspections
- Separate systems
	- Data collected to support different needs, different business areas can end up in different systems
	- 'Data Silos' data may exist that members of an organization are not aware of
- Data Issues
	- Mixture of formats, history, lineage, and storage systems

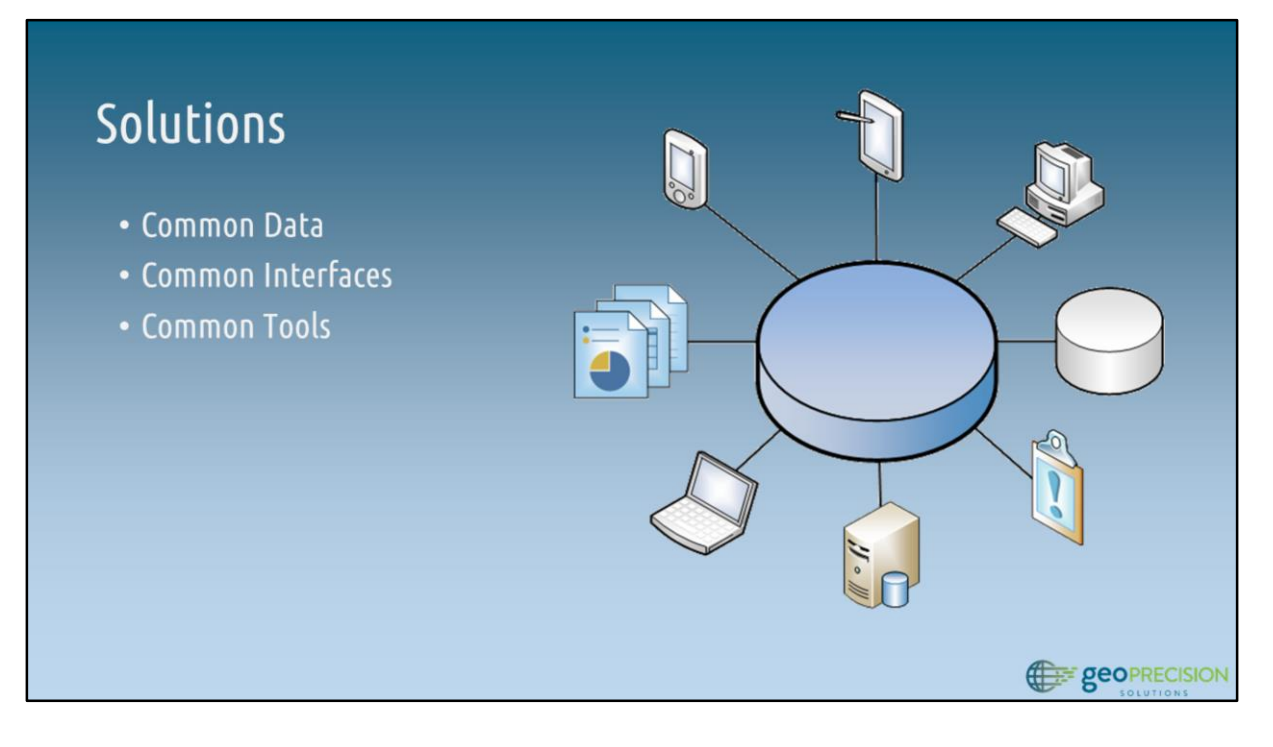

- Common data
	- Organization-wide data model that supports a wide range of activities and business areas
- Common interfaces
	- Software & solutions with a common interface across all devices
- Common tools
	- Web
	- GPS owned by organization
	- Consumer devices that staff already own

## Data Collection: Trimble Unity

- Apps for data collection and inspection
- Supports high accuracy data collection
- Hosted solution access anywhere
- Uses Esri's Local Government **Information Model**

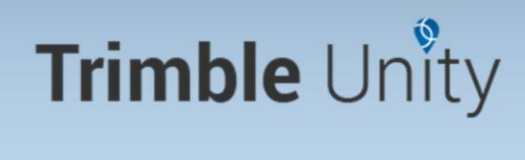

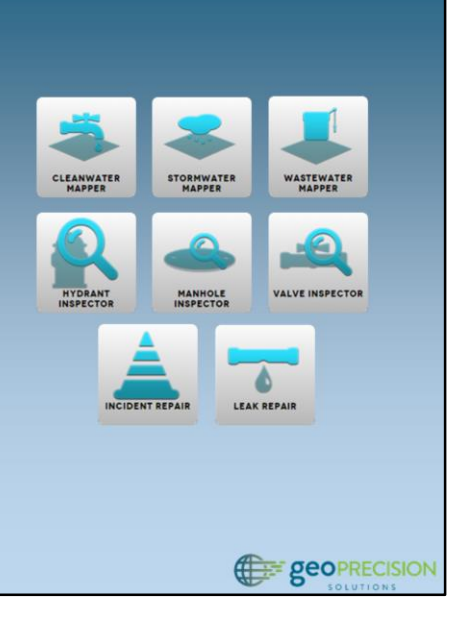

- Data Collection
	- Get data from the field to the office
- Hosted solution, cross-platform support
	- Web, consumer devices (smartphones, tablets)
	- Trimble GPS devices (Including Geo 7x Centimeter edition)
- Features, attribute forms, domains based on Esri's Local Government Information Model

## Demo: Data Collection with Trimble Unity

## Trimble Unity

- 1. Unity web interface describe apps
- 2. Open Water Mapper app
- 3. Create new data collection work order
- 4. Dispatch to staff member
- 5. Staff mobile device (Geo 7x)
	- 1. Open app
	- 2. Show interface (apps similar to web)
	- 3. Sync recent changes
	- 4. Open new work order
	- 5. Collect one or more features / feature types
	- 6. Sync changes
- 6. Web interface refresh view to show newly collected data
- 7. Show GPS metadata feature (Lat, Lon, Accuracy, Satellites)

**COPRECISION** 

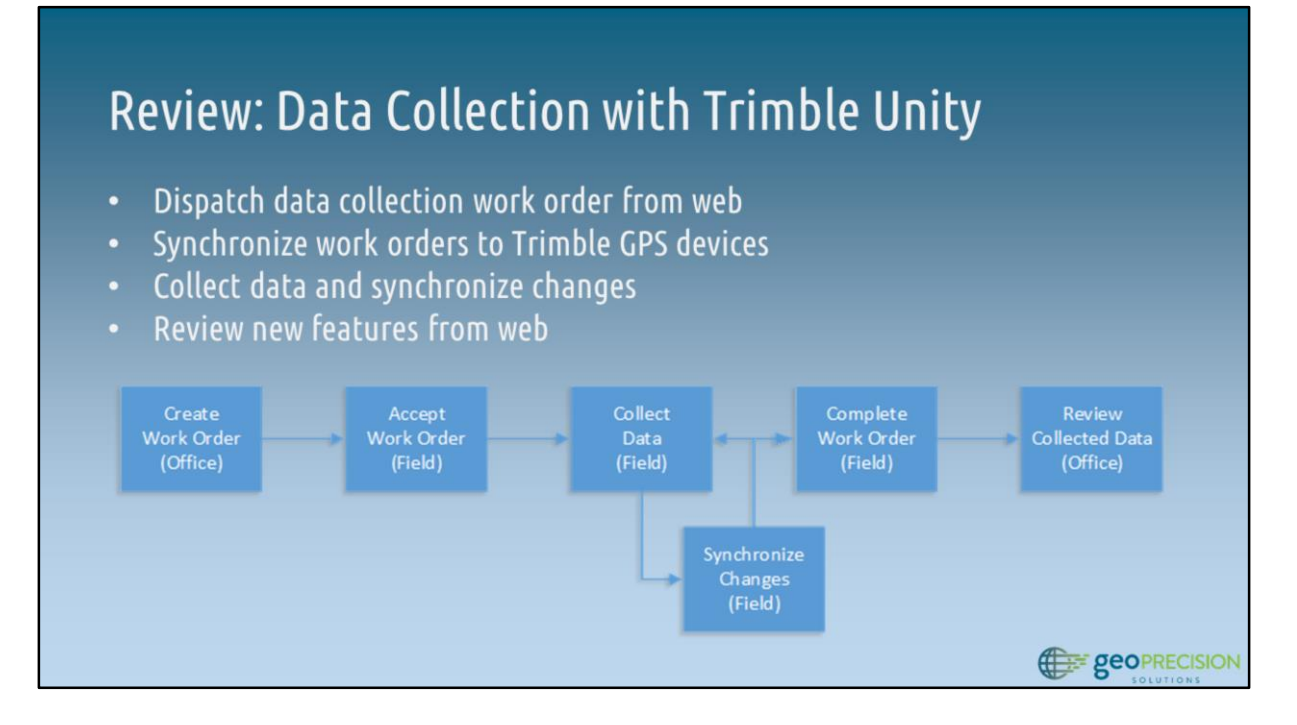

- Iterative process for dispatching, performing, and completing work
- Streamlined process for assignment, completion, and synchronization
	- Data collection and synchronization can be done as many times as needed
		- Work order 'strategy' depends on the organization

## Infrastructure Inspections: Trimble Unity

- Assess the health and condition of assets and infrastructure
- Proactive vs reactive activities --> discover potential issues Before a failure occurs
- Maintain on-going history of asset condition

- Asset maintenance
	- Review and assess asset conditions
	- Proactive vs Reactive discover issues before they occur
	- Maintenance and inspections to comply with regulations
- Keep track of asset health and activities
- Replace paper forms with a digital solution
	- Eliminate duplicate data entry, gives the ability to query and view historic inspection records

**COPRECISION** 

### Demo: Asset Inspections with Trimble Unity

## Trimble Unity

- 1. Unity web Open Hydrant or Valve inspection app
- 2. Create new inspection work order
- 3. Dispatch to staff member
- 4. Staff mobile device (Phone or tablet)
	- 1. Open app
	- 2. Show interface (apps similar to web)
	- 3. Sync recent changes
	- 4. Open new work order
	- 5. Inspect one or more features
	- 6. Sync changes
- 5. Web interface refresh view to show newly collected data
- 6. Show completion status, pass/fail, etc.
	- 1. Create follow-on work order for failed asset(s) (optional)

**COPRECISION** 

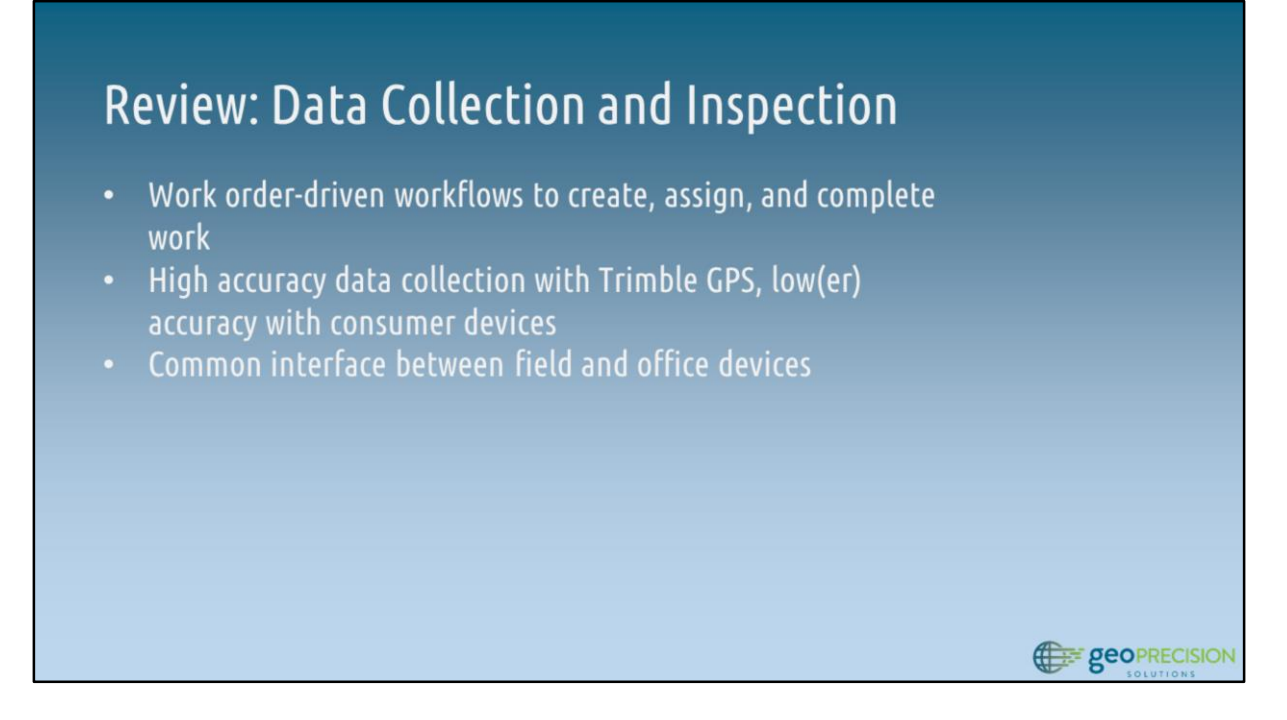

- Dispatch data collection and inspection work orders to staff
- High-accuracy GPS and consumer-grade devices
- Reduce work and complexity
	- Data synchronized back to geodatabase quickly see progress
	- All data collected in the field no paper records, no time spent with data reentry

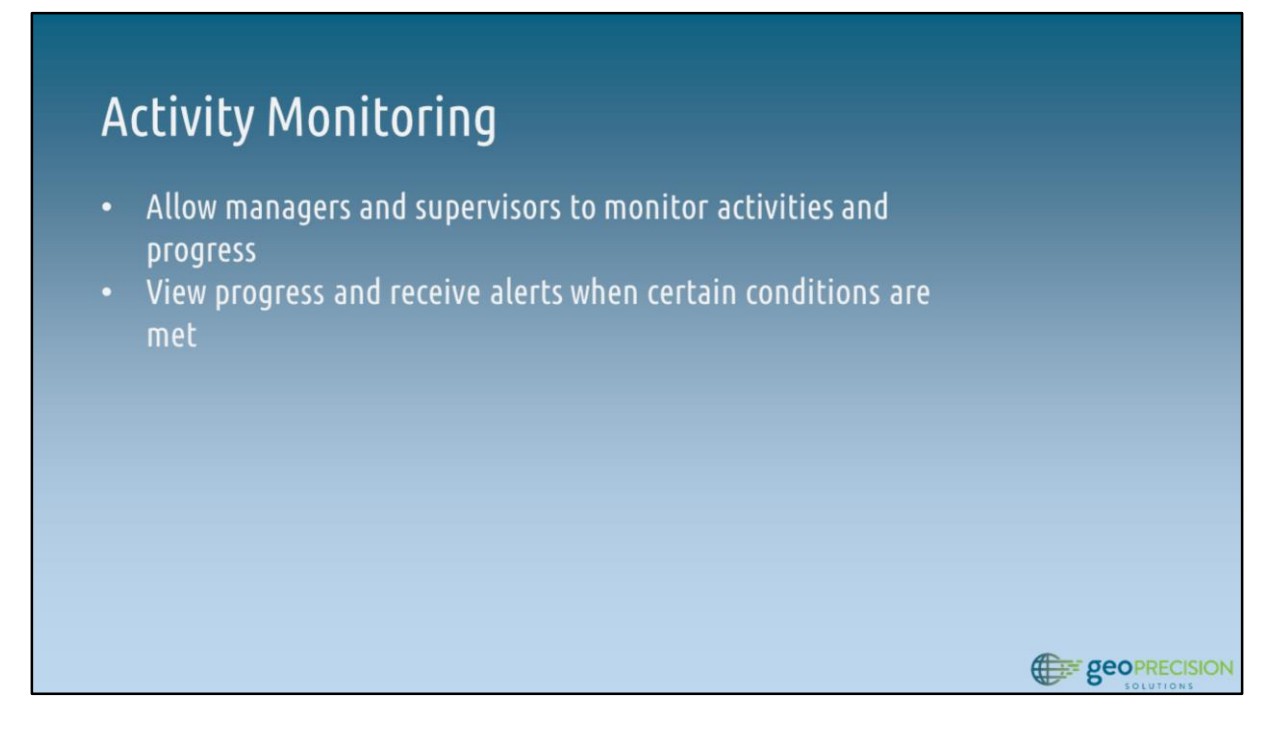

- A lot of activities happening in the field (data collection, inspections) how to monitor progress?
	- Want to view activities, attributes, and progress as work is ongoing

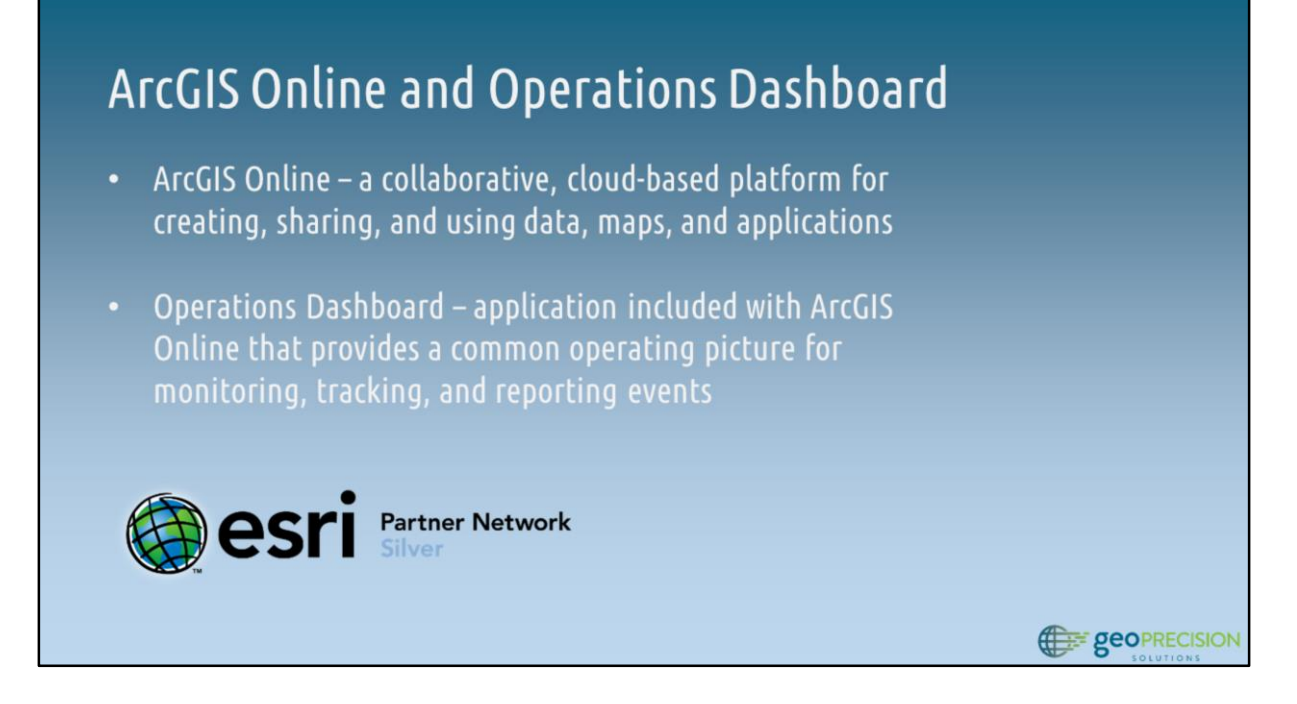

- Use capabilities of ArcGIS Online and Operations Dashboard to provide dashboard and monitoring capabilities
- Sharing data between Trimble Unity and ArcGIS Online environments
	- Create web maps in ArcGIS Online
	- Share web maps with groups and users within your organization
	- Use web maps to create Operational Views
	- Use widgets in Operations Dashboard to monitor activities

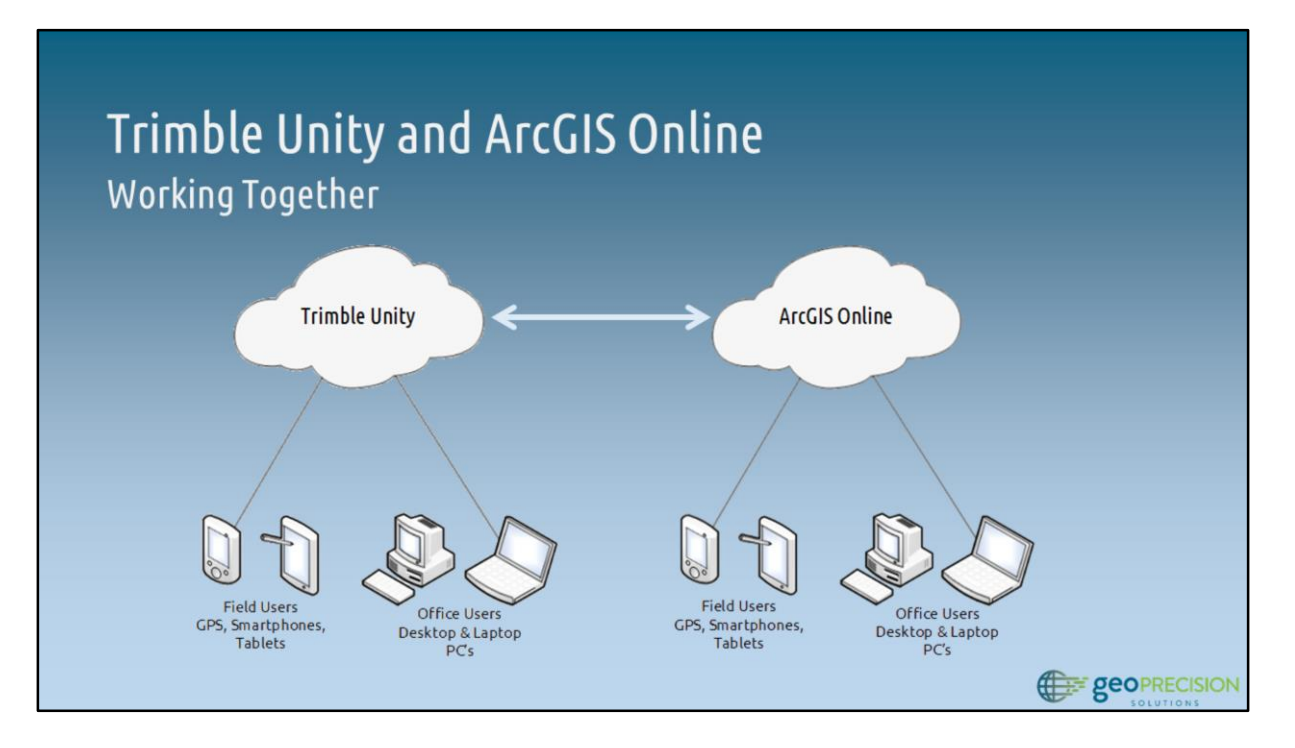

- Trimble Unity
	- Dispatch work orders, perform data collection and inspection activities
- ArcGIS Online
	- Create and share web maps that can be used on a variety of devices
	- Use web maps to create operational views in Operations Dashboard

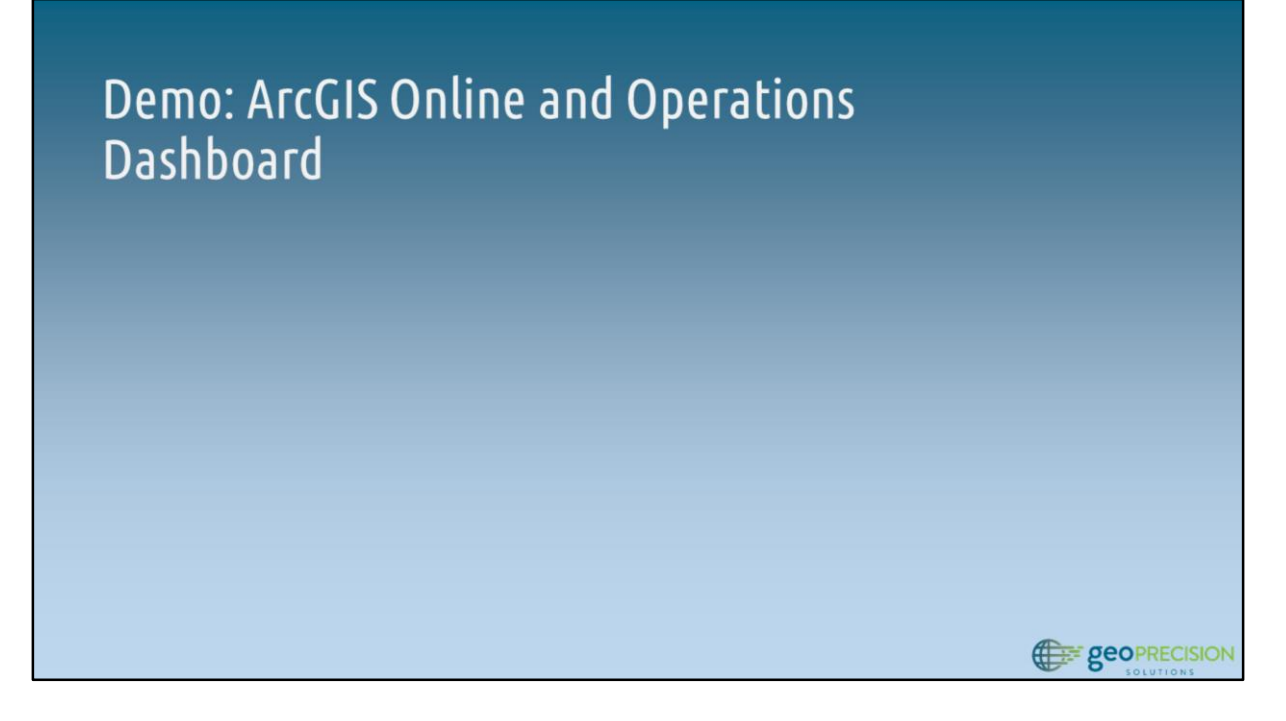

- ArcGIS Online
	- Groups > GIS Presentation 2015 Web Maps and Operational Views
	- Web Map > All Water Data
		- Contains all water data (collected and existing)
		- Show pop-up configuration & editing
		- Show filtering capability (operable hydrants, etc.)
	- Web Map > Water Leaks
		- Simplified view of water leaks and key infrastructure
- Operations Dashboard
	- All Water Data web map used to create a dashboard that shows the status of hydrant and valve inspections
	- Leaks web map used to create leaks operational view showing summary statistics and graphs
		- Export records (beware bug)
		- Print map

### **Review: ArcGIS Online and Operations Dashboard**

- Access data from Trimble Unity within ArcGIS Online
- Use Unity data to create web maps
- Use ArcGIS Online functionality to customize web maps scale range, visibility, pop-up configuration, etc.
- Create operational views with Operations Dashboard for ArcGIS
- 

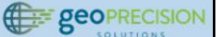

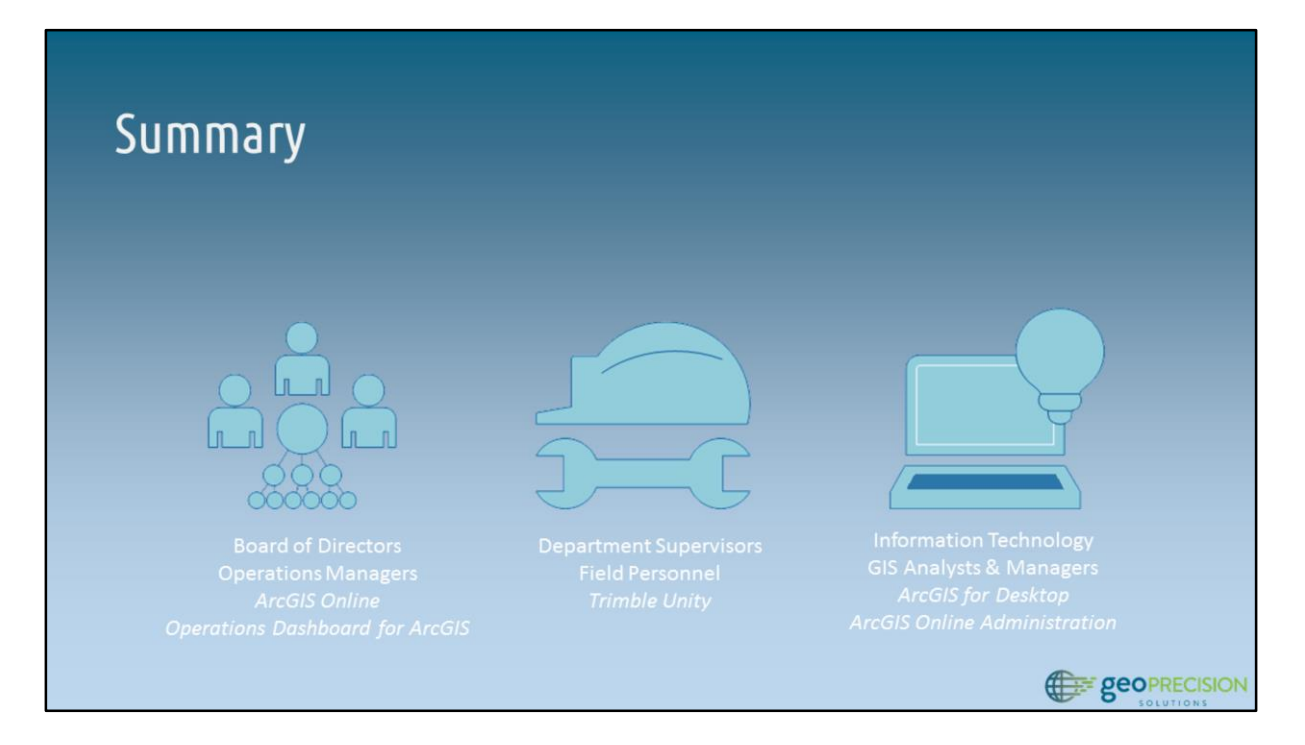

- Data access Different applications (Unity, ArcGIS Online) for different user groups
- Satisfy needs of different user groups using different applications

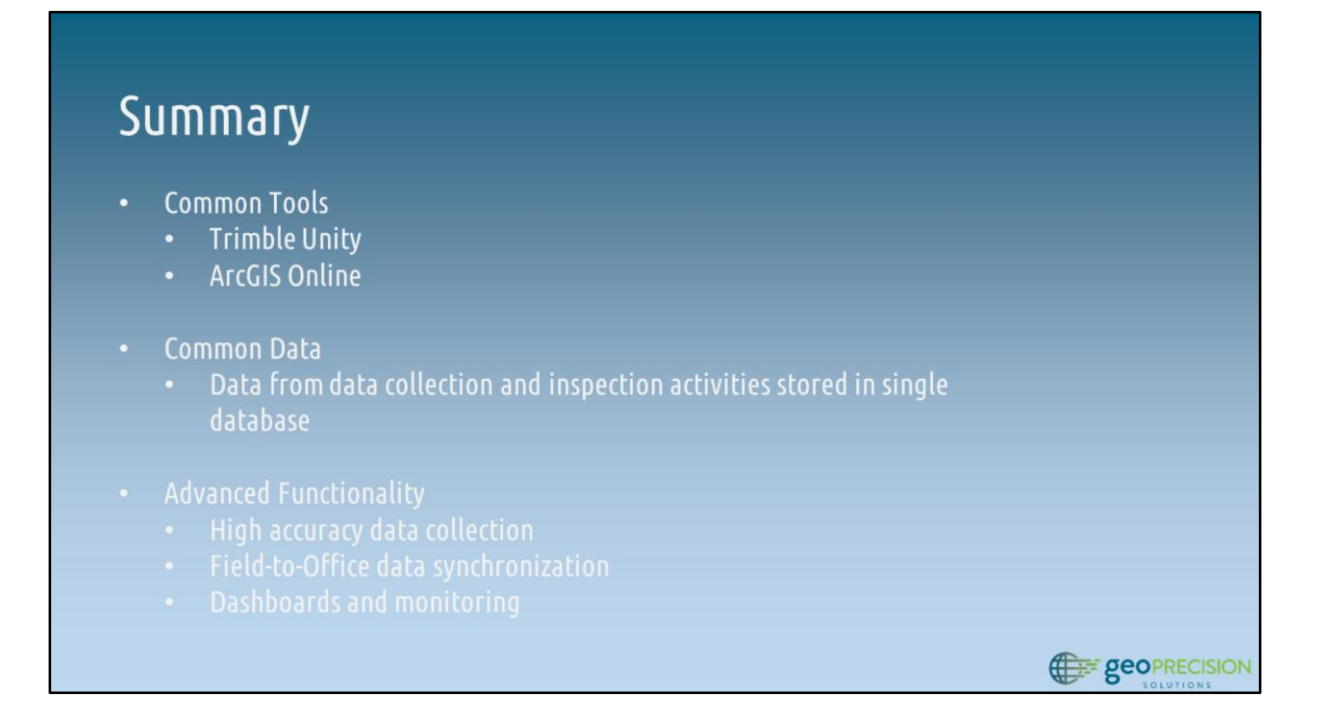

- Simple, user friendly interfaces providing access to GIS information to all members of an organization
	- Unity data collection, inspection, and work orders (Field and Office Personnel)
	- ArcGIS Online and Operations Dashboard Operators and Managers for assessing data and improving the decision making processes
	- Data accessibility users don't need to wait for or ask for access to data

## Questions?

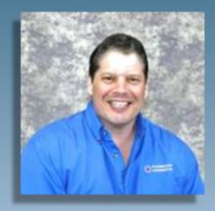

#### Doug Kotnik

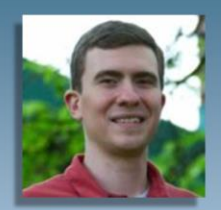

#### **Timothy Michael**

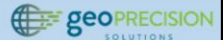